## **Bus Rosters**

The Bus Rosters module serves as a way to produce a list and printout of Bus Drivers and their students for attendance purposes during the FTE window.

## **Bus Rosters**

1. From the Florida Reports menu, click Bus Rosters.

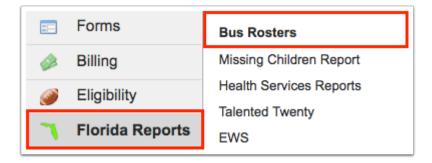

Upon selecting Bus Rosters, the corresponding screen will display, as shown in the image below.

| Survey:                | Survey 1                                              |  |  |  |  |  |  |  |  |
|------------------------|-------------------------------------------------------|--|--|--|--|--|--|--|--|
| Bus Driver:            |                                                       |  |  |  |  |  |  |  |  |
| Bus Route:             |                                                       |  |  |  |  |  |  |  |  |
| Time of Day:           | AM/PM                                                 |  |  |  |  |  |  |  |  |
|                        | Combine AM/PM on Same Page (Driver, Bus #, Bus Route) |  |  |  |  |  |  |  |  |
|                        | Show Student Bus Stop (Sorts Bus Stop->Student Name)  |  |  |  |  |  |  |  |  |
|                        | Pages Split by School                                 |  |  |  |  |  |  |  |  |
| Number of Blank Lines: |                                                       |  |  |  |  |  |  |  |  |
|                        | Hide Student FLEID                                    |  |  |  |  |  |  |  |  |
| Report Timeframe       |                                                       |  |  |  |  |  |  |  |  |
| From:                  | August V 30 V 2023 V                                  |  |  |  |  |  |  |  |  |
| To:                    | September ~ 14 ~ 2023 ~                               |  |  |  |  |  |  |  |  |
|                        | Print Report                                          |  |  |  |  |  |  |  |  |

**2.** Select the applicable **Survey** from the pull-down.

**3.** Select a **Bus Driver** from the pull-down. Here you can select one or multiple drivers; you also have the option to select All Drivers at the top of the list to pull data for all drivers.

**4.** Select the **Bus Route** from the pull-down, if filtering by driver and route. You can select one or multiple routes, as well All Routes.

| Use this report to downlo | ad a list of bus drivers or routes and the students assigned to them. |  |  |  |  |  |  |  |
|---------------------------|-----------------------------------------------------------------------|--|--|--|--|--|--|--|
| Survey:                   | Survey 1                                                              |  |  |  |  |  |  |  |
| Bus Driver:               |                                                                       |  |  |  |  |  |  |  |
| Bus Route:                |                                                                       |  |  |  |  |  |  |  |
| Time of Day:              | AM/PM                                                                 |  |  |  |  |  |  |  |
|                           | Combine AM/PM on Same Page (Driver, Bus #, Bus Route)                 |  |  |  |  |  |  |  |
|                           | Show Student Bus Stop (Sorts Bus Stop->Student Name)                  |  |  |  |  |  |  |  |
|                           | Pages Split by School                                                 |  |  |  |  |  |  |  |
| Number of Blank Lines:    |                                                                       |  |  |  |  |  |  |  |
|                           | Hide Student FLEID                                                    |  |  |  |  |  |  |  |
| Report Timeframe          |                                                                       |  |  |  |  |  |  |  |
| From:                     | August V 30 V 2023 V                                                  |  |  |  |  |  |  |  |
| To:                       | September ~ 14 ~ 2023 ~                                               |  |  |  |  |  |  |  |
|                           | Print Report                                                          |  |  |  |  |  |  |  |
|                           |                                                                       |  |  |  |  |  |  |  |

**5.** Select the **Time of Day** from the pull-down; here you can select AM, PM, or both.

**6.** Select the check box to **Combine AM/PM on Same Page (Drive, Bus #, Bus Route)** on the printed report. This allows you to cut down the number of pages generated in the report.

**7.** Select the **Show Student Bus Stop (Sorts Bus Stop->Student Name)** check box to display the bus stop on the report.

**8.** Select the **Pages Split by School** check box to separate the report by school number first with driver, route number, and bus number following.

**9.** Enter the **Number of Blank Lines** you want generated in the report to output for write-ins.

**10.** Select the check box to **Hide Student FLEID** from the report.

**11.** Set the **Report Timeframe** to specify dates you would like to appear on the roster (the 11 day attendance window). Here you can select the applicable month, day, and year from the provided pull-downs, or click the calendar icon for a calendar view.

**12.** Click **Print Report** to generate the bus roster for previewing and printing.

| Use this report to downlo | ad a list of bus drivers or routes and the students assigned to them. |  |  |  |  |  |  |  |
|---------------------------|-----------------------------------------------------------------------|--|--|--|--|--|--|--|
| Survey:                   | Survey 1                                                              |  |  |  |  |  |  |  |
| Bus Driver:               | All Drivers                                                           |  |  |  |  |  |  |  |
| Bus Route:                | 65 🔻                                                                  |  |  |  |  |  |  |  |
|                           | Combine AM/PM on Same Page (Driver, Bus #, Bus Route)                 |  |  |  |  |  |  |  |
|                           | Show Student Bus Stop (Sorts Bus Stop->Student Name)                  |  |  |  |  |  |  |  |
|                           | Pages Split by School                                                 |  |  |  |  |  |  |  |
| Number of Blank Lines:    | 5                                                                     |  |  |  |  |  |  |  |
|                           | Hide Student FLEID                                                    |  |  |  |  |  |  |  |
| Report Timeframe          |                                                                       |  |  |  |  |  |  |  |
| From:                     | August 🗸 30 🗸 2023 🗸 🔤                                                |  |  |  |  |  |  |  |
| То:                       | September ~ 14 ~ 2023 ~                                               |  |  |  |  |  |  |  |
|                           | Print Report                                                          |  |  |  |  |  |  |  |
| L                         |                                                                       |  |  |  |  |  |  |  |
|                           |                                                                       |  |  |  |  |  |  |  |

In the print preview, click the printer icon to print or click the down arrow to download the report to your computer.

| ≡ bus_ros | bus_rosters.pdf 1 / 1   - 100% +   🕃 🖏 |       |               |              |          |                               |                         |             | 4           | 2 🙃 | : |  |
|-----------|----------------------------------------|-------|---------------|--------------|----------|-------------------------------|-------------------------|-------------|-------------|-----|---|--|
|           |                                        |       |               |              |          | Signature of Driver:<br>Date: |                         |             |             | 7   |   |  |
|           | Student Name<br>Student ID #           | Grade | Schl<br>Instr | Yr-Rd<br>ESY |          | Bus<br>Stop                   | Transp<br>Member<br>Cat | Vehi<br>Cat | Dist<br>Enr |     |   |  |
|           |                                        |       | ł             | <u>I</u>     | <u>i</u> | 1                             | <b> </b>                |             |             |     |   |  |